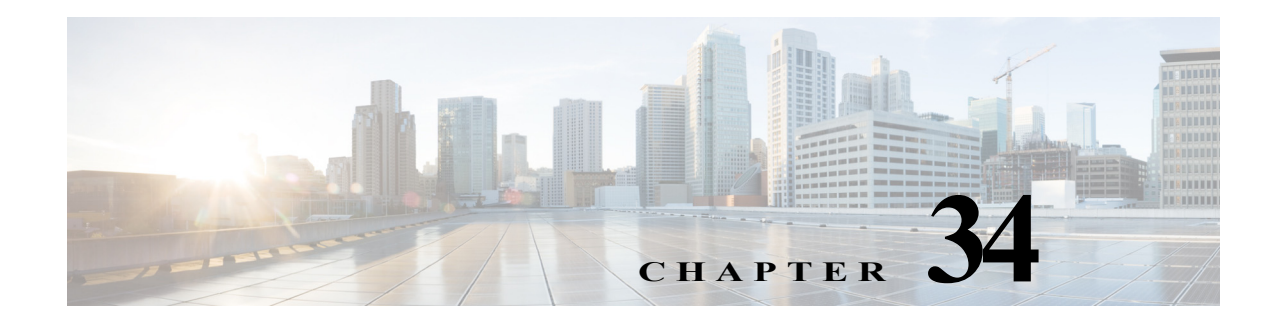

# **Configuring MVPNs**

This chapter describes how to configure multicast virtual private networks (MVPNs) on Cisco NX-OS devices.

This chapter includes the following sections:

- **•** [Finding Feature Information, page 34-1](#page-0-1)
- **•** [Information About MVPNs, page 34-1](#page-0-0)
- **•** [Information About the BGP Advertisement Method for MVPN Support, page 34-5](#page-4-0)
- **•** [Licensing Requirements for MVPNs, page 34-6](#page-5-0)
- **•** [Prerequisites for MVPNs, page 34-6](#page-5-1)
- **•** [Guidelines and Limitations for MVPNs, page 34-6](#page-5-2)
- **•** [Default Settings for MVPNs, page 34-6](#page-5-3)
- **•** [Configuring MVPNs, page 34-7](#page-6-0)
- **•** [Verifying the MVPN Configuration, page 34-14](#page-13-0)
- **•** [Configuration Examples for MVPNs, page 34-15](#page-14-0)
- **•** [Additional References for MVPNs, page 34-16](#page-15-0)
- **•** [Feature History for MVPNs, page 34-17](#page-16-0)

## <span id="page-0-1"></span>**Finding Feature Information**

[Your software release might not support all the features documented in this module. For the latest caveats](https://tools.cisco.com/bugsearch/)  [and feature information, see the Bug Search Tool at h](https://tools.cisco.com/bugsearch/)ttps://tools.cisco.com/bugsearch/ and the release notes for your software release. To find information about the features documented in this module, and to see a list of the releases in which each feature is supported, see the "New and Changed Information" chapter or the Feature History table below.

## <span id="page-0-0"></span>**Information About MVPNs**

You can use an MVPN feature to support multicast over a Layer 3 VPN. IP multicast is used to stream video, voice, and data to an VPN network core.

Historically, point-to-point tunnels were the only way to connect through an enterprise or service provider network. Although such tunneled networks had scalability issues, they were the only means of passing IP multicast traffic through a virtual private network (VPN).

Because Layer 3 VPNs support only unicast traffic connectivity, deploying with a Layer 3 VPN allows operators to offer both unicast and multicast connectivity to Layer 3 VPN customers.

This section includes the following topics:

- **•** [MVPN Overview, page 34-2](#page-1-0)
- **•** [MVPN Routing and Forwarding and Multicast Domains, page 34-2](#page-1-1)
- [Multicast Distribution Trees, page 34-2](#page-1-2)
- **•** [Multicast Tunnel Interface, page 34-4](#page-3-0)
- **•** [Benefits of MVPNs, page 34-5](#page-4-1)

### <span id="page-1-0"></span>**MVPN Overview**

An MVPN allows an operator to configure and support multicast traffic in an MVPN environment. MVPNs support routing and forwarding of multicast packets for each individual virtual routing and forwarding (VRF) instance, and it also provides a mechanism to transport VPN multicast packets across the enterprise or service provider backbone. IP multicast is used to stream video, voice, and data to a VPN network core.

A VPN allows network connectivity across a shared infrastructure, such as an Internet Service Provider (ISP). Its function is to provide the same policies and performance as a private network at a reduced cost of ownership.

MVPNs allow an enterprise to transparently interconnect its private network across the network backbone. Using MVPNs to interconnect an enterprise network does not change the way that an enterprise network is administered and it does not change general enterprise connectivity.

### <span id="page-1-1"></span>**MVPN Routing and Forwarding and Multicast Domains**

MVPNs introduce multicast routing information to the VPN routing and forwarding table. When a provider edge (PE) router receives multicast data or control packets from a customer edge (CE) router, the router forwards the data or control packets according to the information in the MVPN routing and forwarding (MVRF). MVPNs do not use label switching.

A set of MVRFs that can send multicast traffic to each other constitutes a multicast domain. For example, the multicast domain for a customer that wanted to send certain types of multicast traffic to all global employees would consist of all CE routers that are associated with that enterprise.

## <span id="page-1-2"></span>**Multicast Distribution Trees**

MVPNs establish a static default multicast distribution tree (MDT) for each multicast domain. The default MDT defines the path used by PE routers to send multicast data and control messages to every other PE router in the multicast domain.

MVPNs also support the dynamic creation of MDTs for high-bandwidth transmission. Data MDTs are intended for high-bandwidth sources such as full-motion video inside the VPN to ensure optimal traffic forwarding in the VPN core. When the multicast transmission exceeds the defined threshold, the sending PE router creates the data MDT and sends a User Datagram Protocol (UDP) message, which contains

information about the data MDT, to all routers on the default MDT. Once every second, the PE router examines the statistics to determine whether a multicast stream has exceeded the data MDT threshold. After a PE router sends the UDP message, it waits 3 more seconds before switching over.

Data MDTs are created for bidirectional routes if you use the **mdt data bidir-enable** command in that VRF. (Data MDTs are not created for bidirectional customer routes by default.)

In the following example, a service provider has a multicast customer with offices in San Jose, New York, and Dallas. A one-way multicast presentation is occurring in San Jose. The service provider network supports all three sites that are associated with this customer, in addition to the Houston site of a different enterprise customer.

The default MDT for the enterprise customer consists of provider routers P1, P2, and P3 and their associated PE routers. PE4 is not part of the default MDT, because it is associated with a different customer. [Figure 34-1](#page-2-0) shows that no data flows along the default MDT, because no one outside of San Jose has joined the multicast.

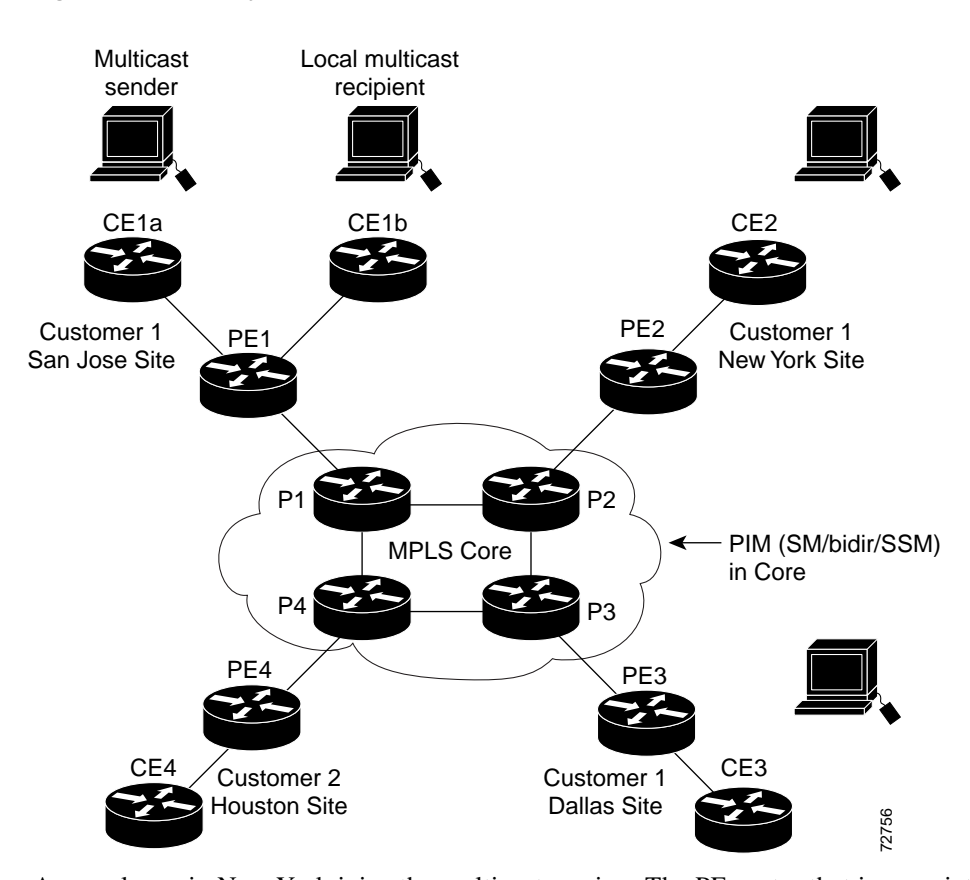

<span id="page-2-0"></span>*Figure 34-1 Default Multicast Distribution Tree Overview* 

An employee in New York joins the multicast session. The PE router that is associated with the New York site sends a join request that flows across the default MDT for the multicast domain of the customer. PE1, the PE router that is associated with the multicast session source, receives the request. [Figure 34-2](#page-3-1) depicts that the PE router forwards the request to the CE router that is associated with the multicast source (CE1a).

Г

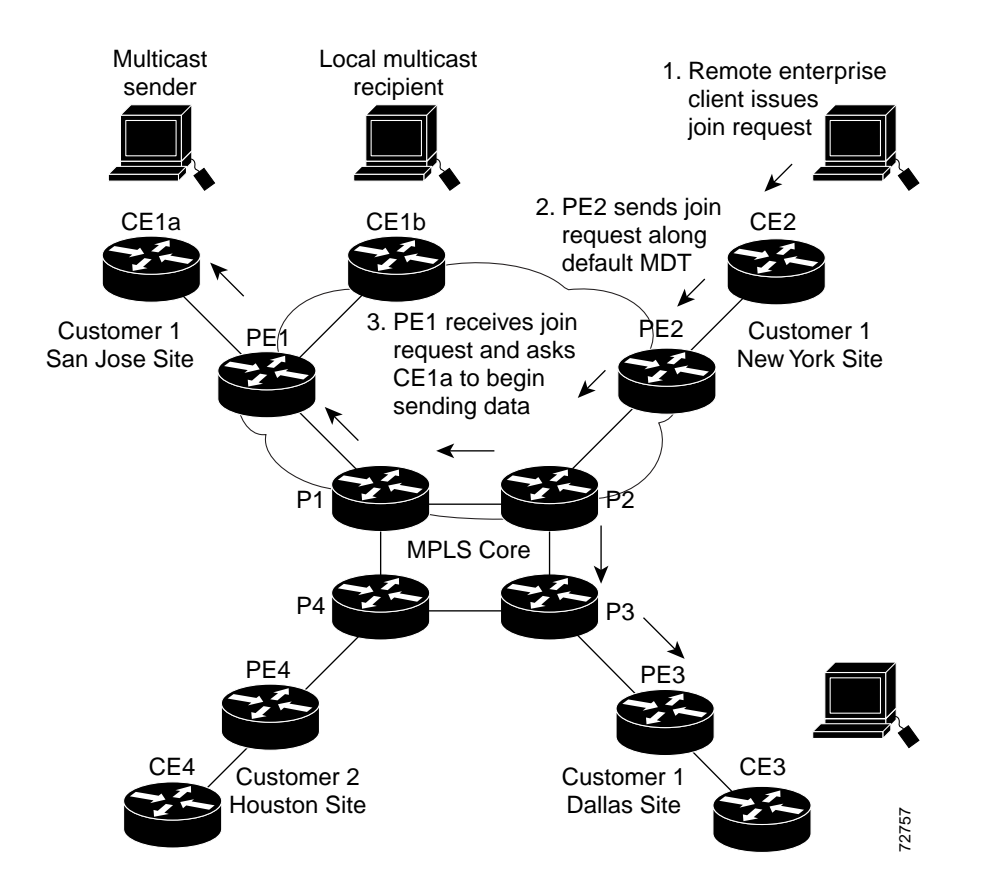

#### <span id="page-3-1"></span>*Figure 34-2 Initializing the Data MDT*

The CE router (CE1a) begins to send the multicast data to the associated PE router (PE1), which sends the multicast data along the default MDT. Immediately after sending the multicast data, PE1 recognizes that the multicast data exceeds the bandwidth threshold for which a data MDT should be created. Therefore, PE1 creates a data MDT, sends a message to all routers using the default MDT that contains information about the data MDT, and, three seconds later, begins sending the multicast data for that particular stream using the data MDT. Only PE2 has interested receivers for this source, so only PE2 joins the data MDT and receives traffic on it. (If the data MDT had not been configured and only the default MDT had been configured, all the customer sites would have received the traffic even though they were not interested in it.)

PE routers maintain a PIM relationship with other PE routers over the default MDT and a PIM relationship with its directly attached P routers.

### <span id="page-3-0"></span>**Multicast Tunnel Interface**

An MVPN routing and forwarding (MVRF), which is created per multicast domain, requires the router to create a tunnel interface from which all MVRF traffic is sourced. A multicast tunnel interface is an interface that the MVRF uses to access the multicast domain. The interface is a conduit that connects an MVRF and the global MVRF. One tunnel interface is created per MVRF.

### <span id="page-4-1"></span>**Benefits of MVPNs**

The benefits of MVPNs are as follows:

- **•** Provides a scalable method to dynamically send information to multiple locations
- **•** Provides high-speed information delivery
- **•** Provides connectivity through a shared infrastructure

# <span id="page-4-0"></span>**Information About the BGP Advertisement Method for MVPN Support**

This section includes the following topics:

- **•** [Overview, page 34-5](#page-4-2)
- **•** [BGP MDT SAFI, page 34-5](#page-4-3)

### <span id="page-4-2"></span>**Overview**

When you configure the default MDT in a PIM Source Specific Multicast (PIM-SSM) environment rather than a PIM-SM environment, the receiver PE needs information about the source PE and the default MDT. This information is used to send (S, G) joins toward the source PE to build a distribution tree from the source PE without the need for a rendezvous point (RP). The source provider edge (PE) address and default MDT address are sent using the Border Gateway Protocol (BGP).

### <span id="page-4-3"></span>**BGP MDT SAFI**

BGP MDT SAFI is the BGP advertisement method that is used for MVPNs. In the current release, only IPv4 is supported. MDT SAFI has the following settings:

- $AFI = 1$
- $SAFI = 66$

In Cisco NX-OS, the source PE address and the MDT address are passed to PIM using BGP MDT SAFI updates. The Route Descriptor (RD) type has changed to RD type 0 and BGP determines the best path for the MDT updates before passing the information to PIM.

You must configure the MDT SAFI address family for BGP neighbors by using the **address-family ipv4 mdt** command. You must still enable neighbors that do not support the MDT SAFI for the MDT SAFI in the local BGP configuration. Prior to the MDT SAFI, additional BGP configuration from the VPNv4 unicast configuration was not needed to support MVPNs.

# <span id="page-5-0"></span>**Licensing Requirements for MVPNs**

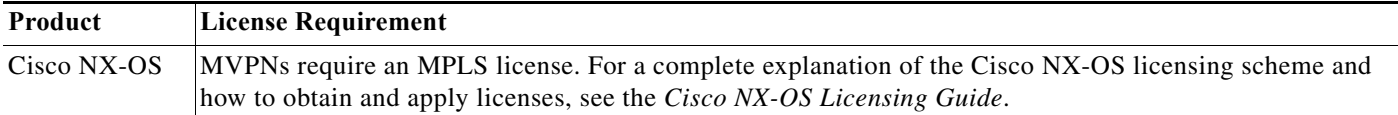

## <span id="page-5-1"></span>**Prerequisites for MVPNs**

Configuring MVPNs has the following prerequisites:

- **•** Ensure that you have configured MPLS and Label Distribution Protocol (LDP) in your network. All routers in the core, including the PE routers, must be able to support MPLS forwarding. VPNv4 routes are not installed by BGP if labeled paths do not exist for PE source addresses.
- **•** Ensure that you have installed the correct license for MPLS and any other features you will be using with MPLS.

# <span id="page-5-2"></span>**Guidelines and Limitations for MVPNs**

MVPNs have the following configuration guidelines and limitations:

- **•** Bidirectional Forwarding Detection (BFD) is not supported on the Multicast Tunnel Interface (MTI).
- **•** By default, the BGP update source is used as the source of the MVPN tunnel. However, you can use the **mdt source** to override the BGP update source and provide a different source to the multicast tunnel.
- **•** Cisco NX-OS Release 5.2(4) and later 5.x releases as well as Cisco NX-OS Release 6.1(1) and later 6.x releases support multicast GRE tunnel interfaces for PE-CE routing with MVPN.

MDT SAFI has the following configuration and limitations guidelines:

- **•** You must configure the MDT SAFI on all routers that participate in the MVPN operations.
- **•** Extended communities are needed for VPNv4 interior BGP (iBGP) sessions to carry the connector attribute.

## <span id="page-5-4"></span><span id="page-5-3"></span>**Default Settings for MVPNs**

[Table 34-1](#page-5-4) lists the default settings for MVPN parameters.

*Table 34-1 Default MVPN Parameters*

| <b>Parameters</b>          | Default            |
|----------------------------|--------------------|
| mdt default <i>address</i> | No default         |
| mdt enforce-bgp-mdt-safi   | Enabled            |
| <b>mdt data</b> threshold  | 10 Kilobits/second |

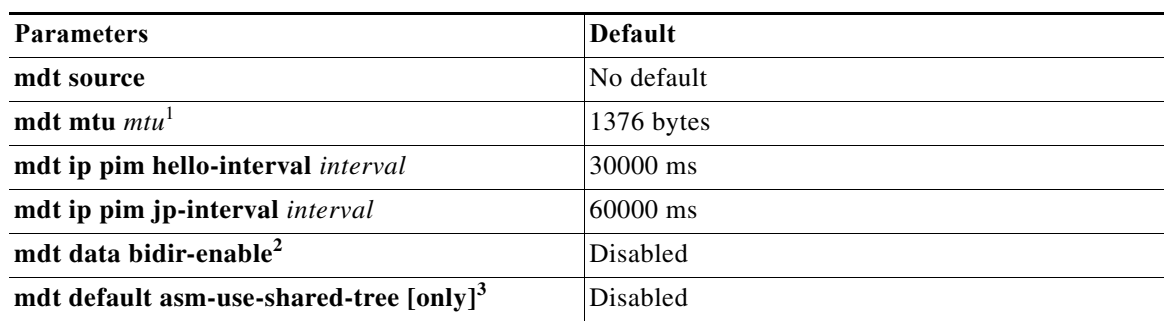

#### *Table 34-1 Default MVPN Parameters (continued)*

1. The default MDT MTU value for Cisco Catalyst 6000 Series switches is 1500 bytes, which is different from the default value of 1376 bytes for Cisco Nexus 7000 Series switches. To avoid an interoperability issue (especially when migrating from the Cisco Catalyst 6000 Series switches), make sure to use the appropriate MDT MTU value.

- 2. Enables data MDTs to be created for bidir customer routes.
- 3. The receiving PE's do not trigger an (S,G) join toward the source for the MDT routes when default MDT is in PIM ASM mode.

# <span id="page-6-0"></span>**Configuring MVPNs**

This section includes the following topics:

- **•** [Enabling Features, page 34-7](#page-6-1)
- **•** [Enabling PIM on Interfaces, page 34-8](#page-7-0)
- **•** [Configuring a Default MDT for a VRF, page 34-9](#page-8-0)
- **•** [Enforcing MDT SAFI for a VRF, page 34-10](#page-9-0)
- **•** [Configuring the MDT Address Family in BGP for MVPNs, page 34-10](#page-9-1)
- **•** [Configuring a Data MDT, page 34-13](#page-12-0)

### <span id="page-6-1"></span>**Enabling Features**

You enable required features by using the detailed steps in this section. This procedure is required for enabling features.

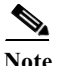

**Note** Some protocols, such as rip/ospf, must be running both on customer VRFs as well as the core.

#### **SUMMARY STEPS**

- **1. configure terminal**
- **2. feature bgp**
- **3. feature pim**
- **4. feature mvpn**
- **5. feature mpls l3vpn**
- **6. feature tunnel**
- **7. feature mpls ldp**

#### **DETAILED STEPS**

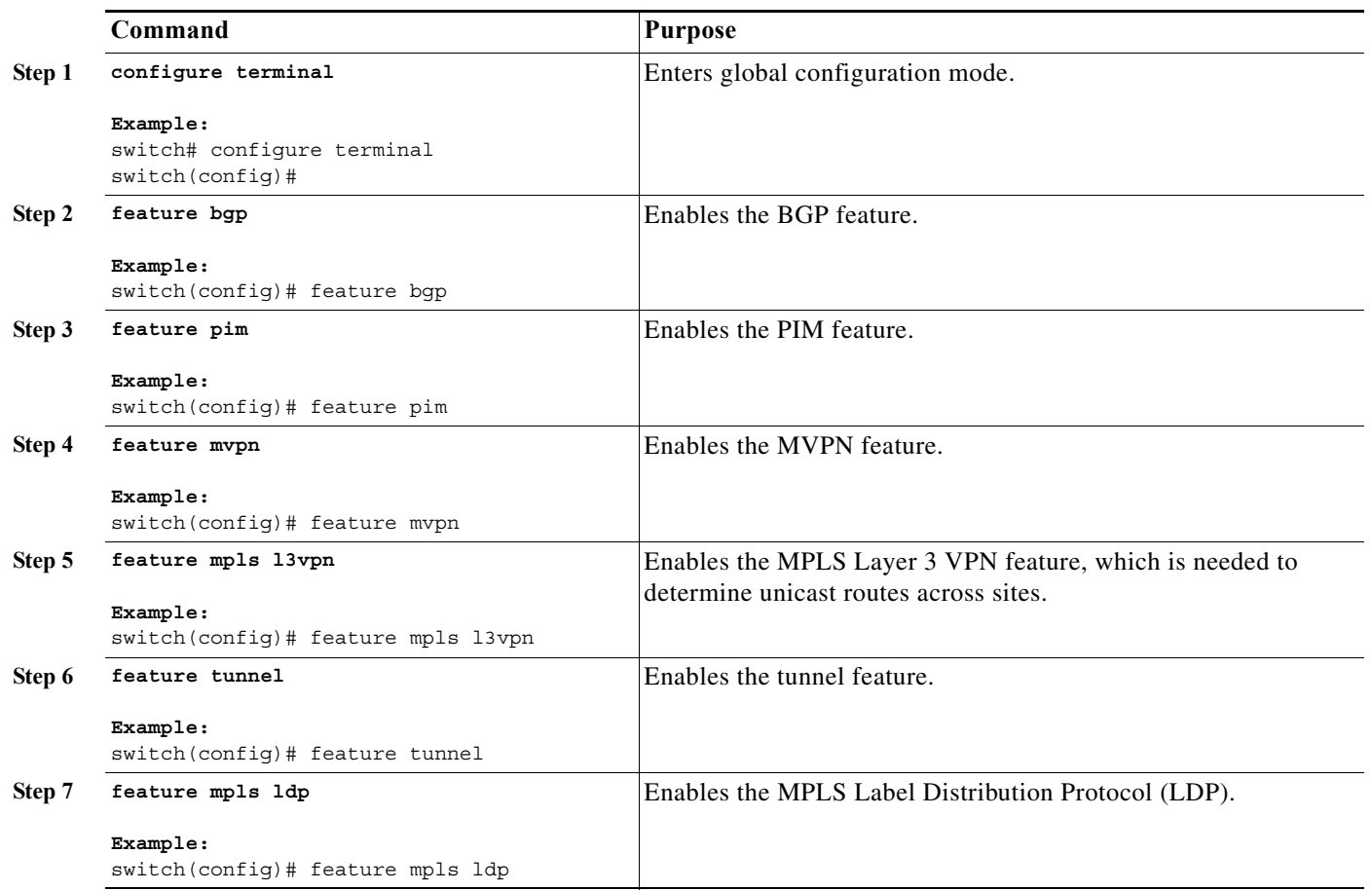

### <span id="page-7-0"></span>**Enabling PIM on Interfaces**

You can configure Protocol Independent Multicast (PIM) on all interfaces that are used for IP multicast. We recommend that you configure PIM sparse mode on all physical interfaces of provider edge (PE) routers that connect to the backbone. We also recommend that you configure PIM sparse mode on all loopback interfaces if they are used for BGP peering or if their IP address is used as an RP address for PIM.

 $\underbrace{\blacklozenge}_{\blacktriangle}$ 

**Note** This procedure is required for enabling PIM on interfaces. For more information on PIM, see the *Cisco Nexus 7000 Series NX-OS Multicast Routing Configuration Guide*.

#### **SUMMARY STEPS**

- **1. configure terminal**
- **2. ip pim sparse-mode**

#### **DETAILED STEPS**

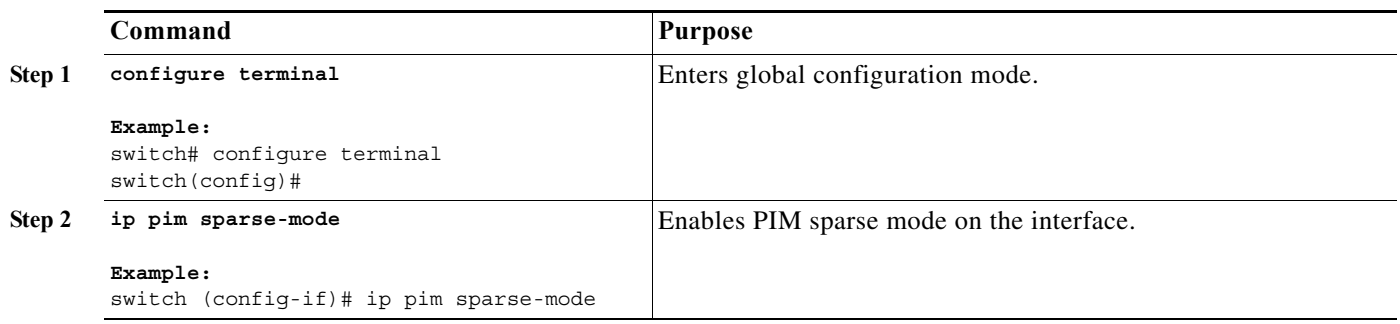

## <span id="page-8-0"></span>**Configuring a Default MDT for a VRF**

You can configure a default MDT for a VRF.

The default MDT must be the same that is configured on all routers that belong to the same VPN. The source IP address is the address that you use to source the BGP sessions.

#### **SUMMARY STEPS**

- **1. configure terminal**
- **2. vrf context** *vrf-name*
- **3. mdt default** *address*

#### **DETAILED STEPS**

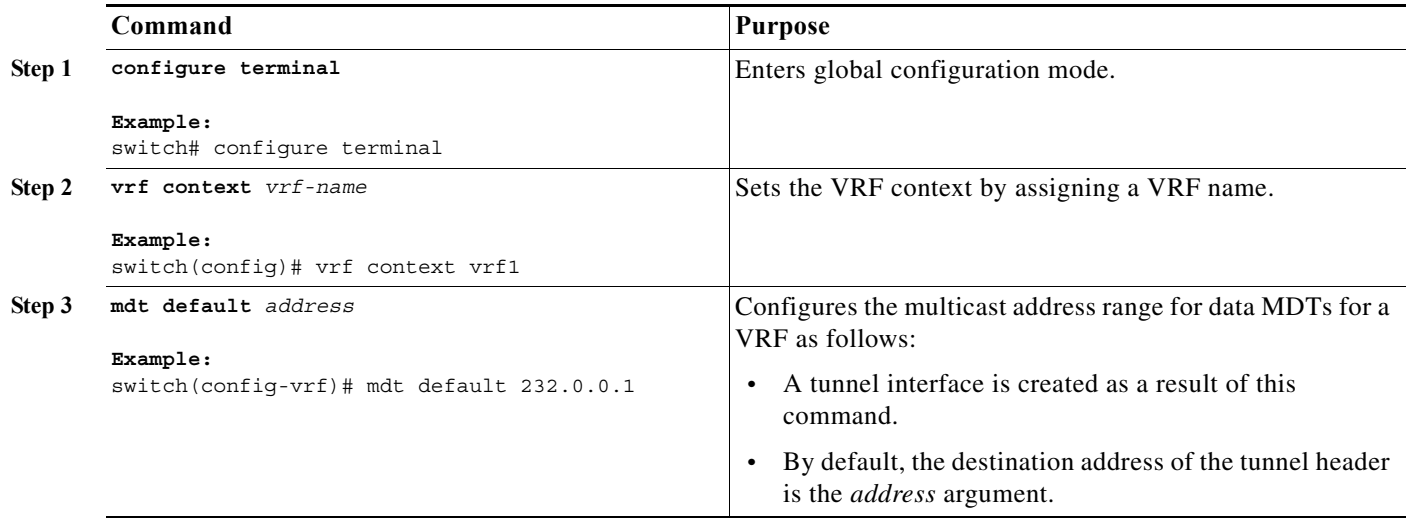

## <span id="page-9-0"></span>**Enforcing MDT SAFI for a VRF**

You can enforce the use of MDT subsequent address family identifiers (SAFI) for a VRF, or you can configure MDT to interoperate with peers that do not support MDT SAFI.

#### **SUMMARY STEPS**

- **1. configure terminal**
- **2. vrf context** *vrf-name*
- **3.** [**no**] **mdt enforce-bgp-mdt-safi**

#### **DETAILED STEPS**

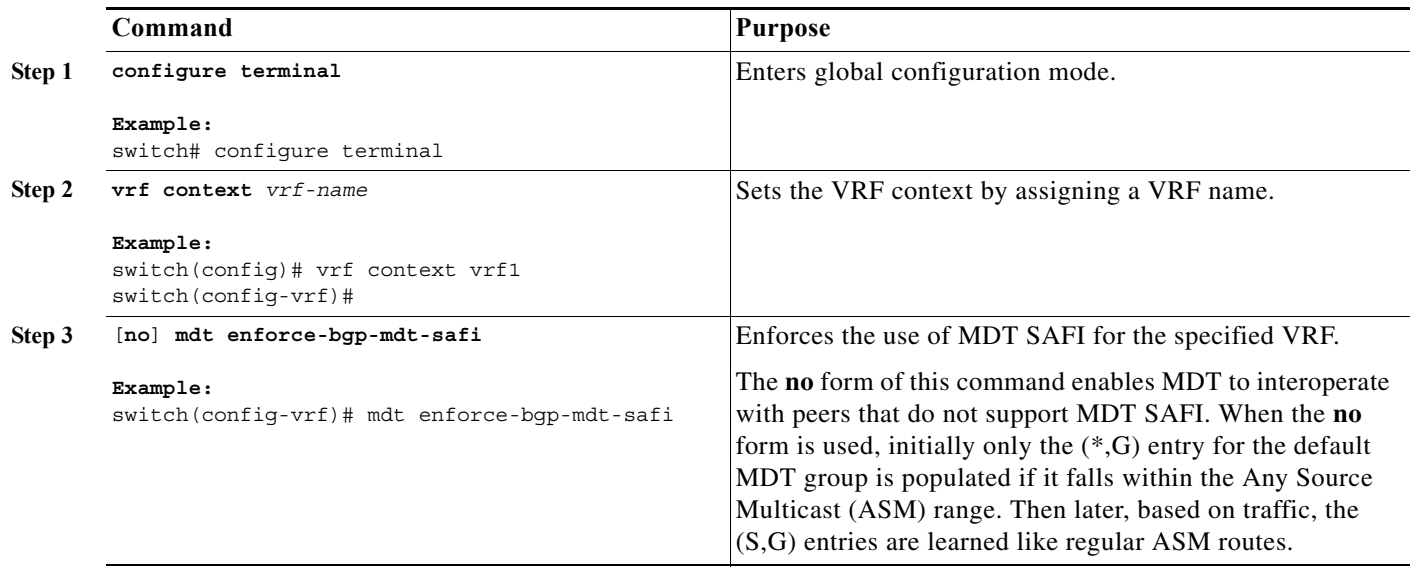

## <span id="page-9-1"></span>**Configuring the MDT Address Family in BGP for MVPNs**

You can configure an MDT address family session on PE routers to establish MDT peering sessions for MVPNs.

Use the **address-family ipv4 mdt** command under neighbor mode to configure an MDT address-family session. MDT address-family sessions are used to pass the source PE address and MDT address to PIM using BGP MDT Subaddress Family Identifier (SAFI) updates.

#### **Prerequisites**

Before MVPN peering can be established through an MDT address family, you must configure MPLS in the BGP network and multiprotocol BGP on PE routers that provide VPN services to CE routers.

#### **SUMMARY STEPS**

- **1. configure terminal**
- **2. feature bgp** *as-number*
- **3. vrf context** *vrf-name*
- **4. rd** *route-distinguisher*
- **5. address-family ipv4** *unicast*
- **6. route-target import** *route-target-ext-community*
- **7. route-target export** *route-target-ext-community*
- **8. router bgp** *as-number*
- **9. address-family ipv4 mdt**
- **10. address-family** {**vpnv4**} [**unicast**]
- **11. address-family** {**ipv4**} [**unicast**]
- **12. neighbor** *neighbor*-*address*
- **13. update source** *interface*
- **14. address-family ipv4 mdt**
- **15. address-family vpnv4** [**unicast**]
- **16. send-community extended**
- **17.** (Optional) **show bgp** {**ipv4**} **unicast neighbors vrf** *vrf-name*
- **18.** (Optional) **copy running-config startup-config**

#### **DETAILED STEPS**

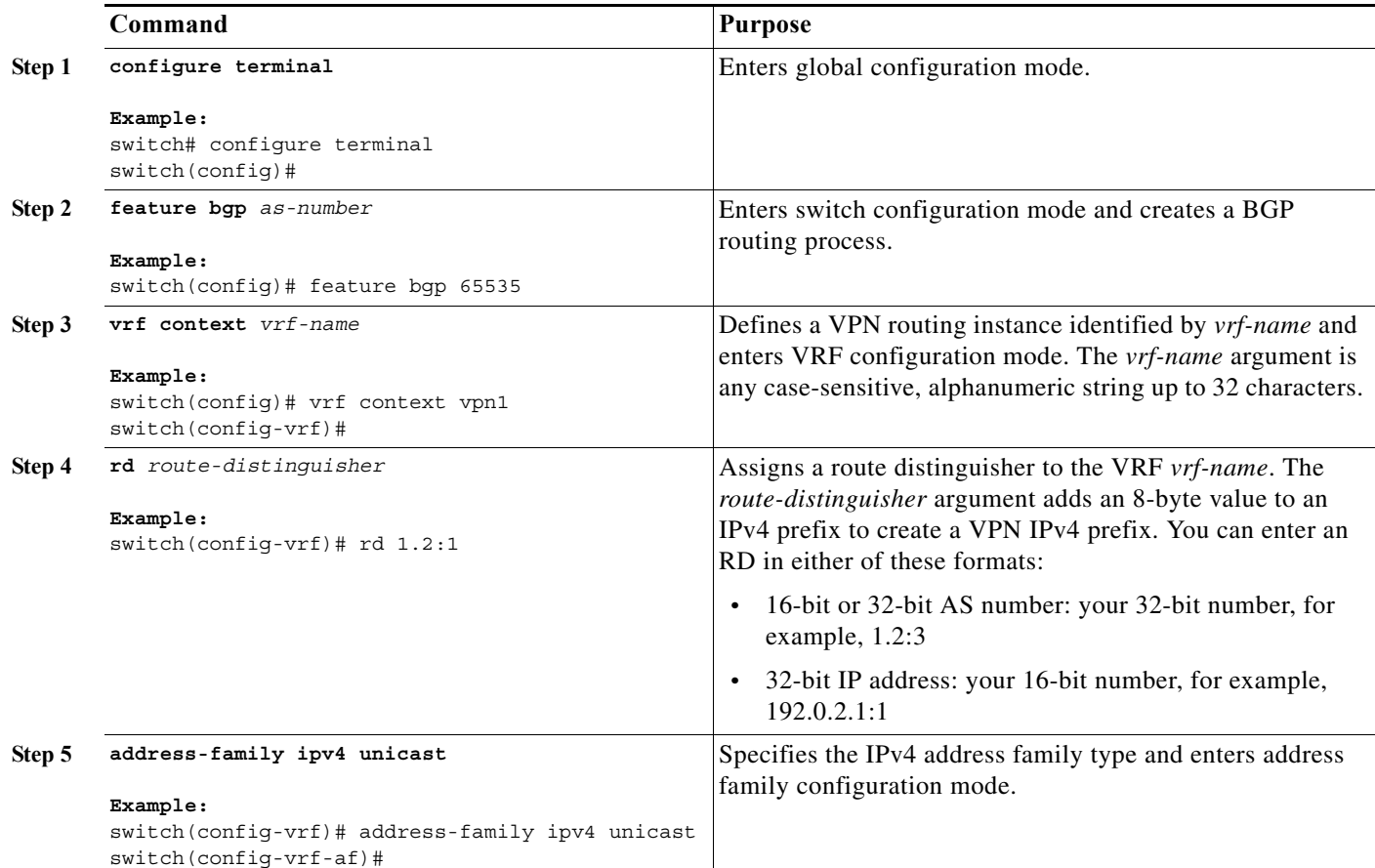

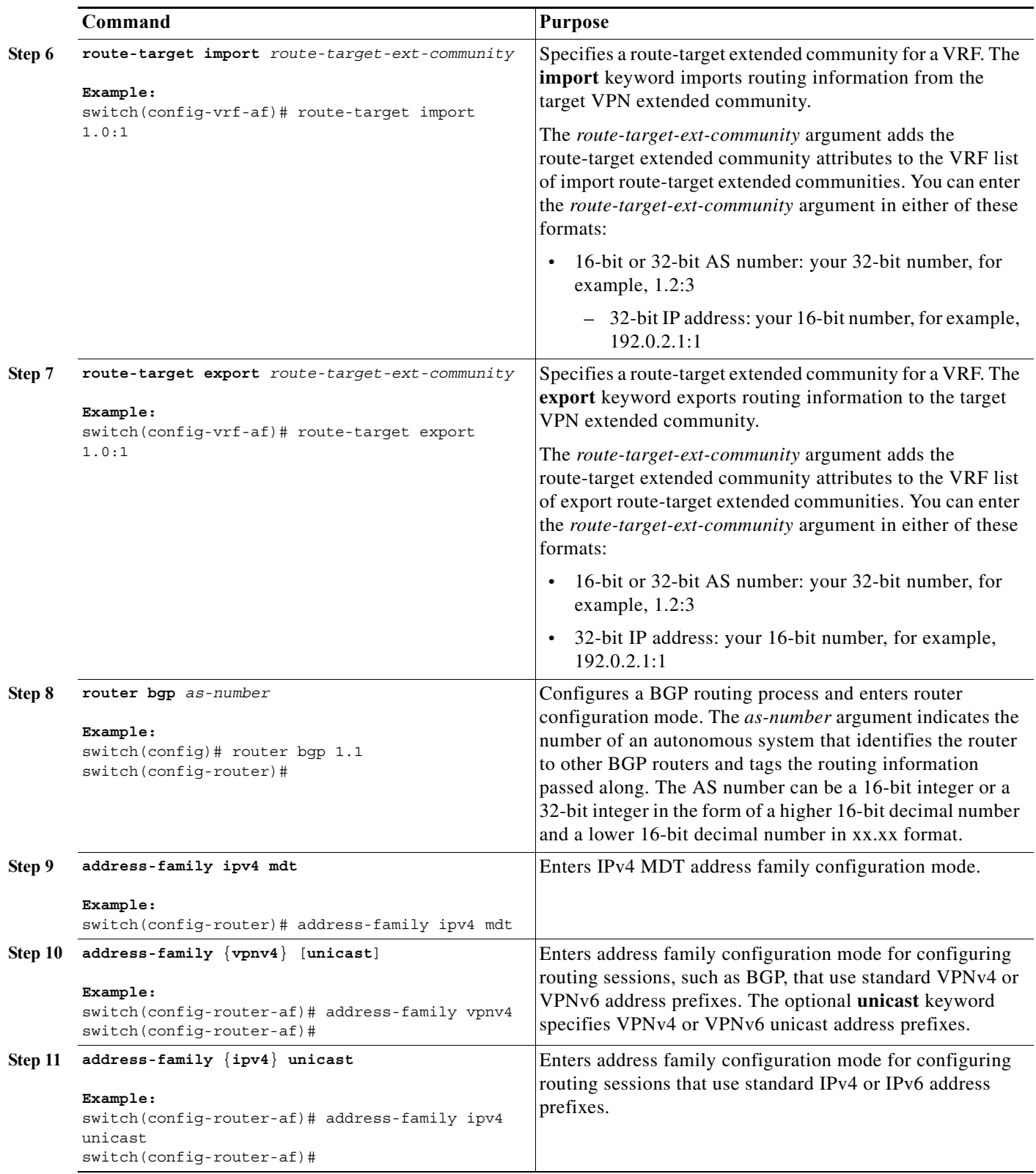

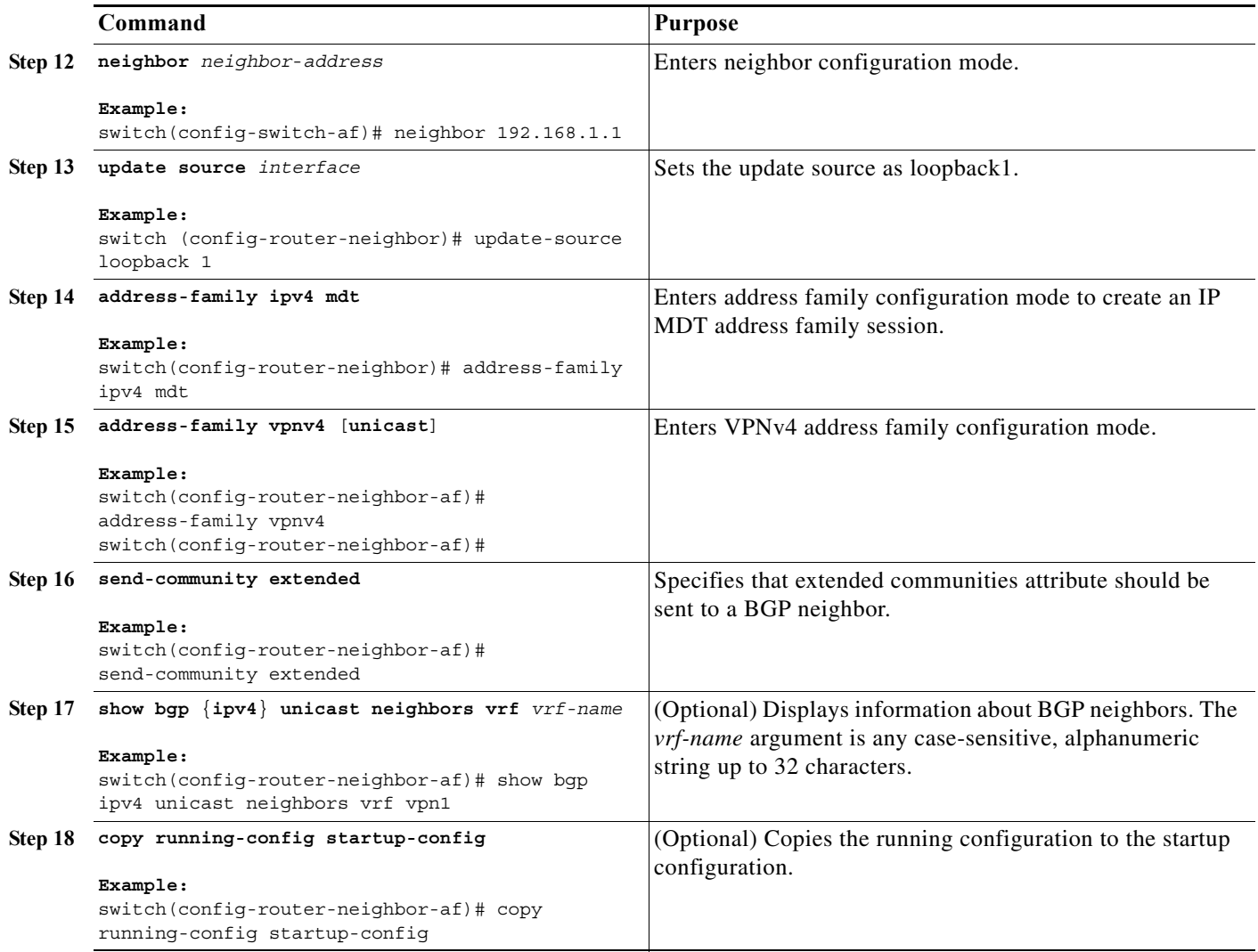

## <span id="page-12-0"></span>**Configuring a Data MDT**

You can configure a data MDT.

Multicast groups that are used to create the data MDT are dynamically chosen from a pool of configured IP addresses. If the number of streams is greater than the maximum number of data MDTs per VRF per PE, multiple streams share the same data MDT. See Appendix A, "Configuration Limits for Cisco NX-OS MPLS" for information on the maximum supported number of data MDTs per VRF per PE.

#### **Prerequisites**

Before configuring a data MDT, you must configure the default MDT on the VRF.

#### **SUMMARY STEPS**

- **1. configure terminal**
- **2. vrf context** *vrf-name*
- **3. mdt data data** *prefix* [**threshold** *threshold-value*] [**routemap** *policy-name*]
- **4. exit**

#### **DETAILED STEPS**

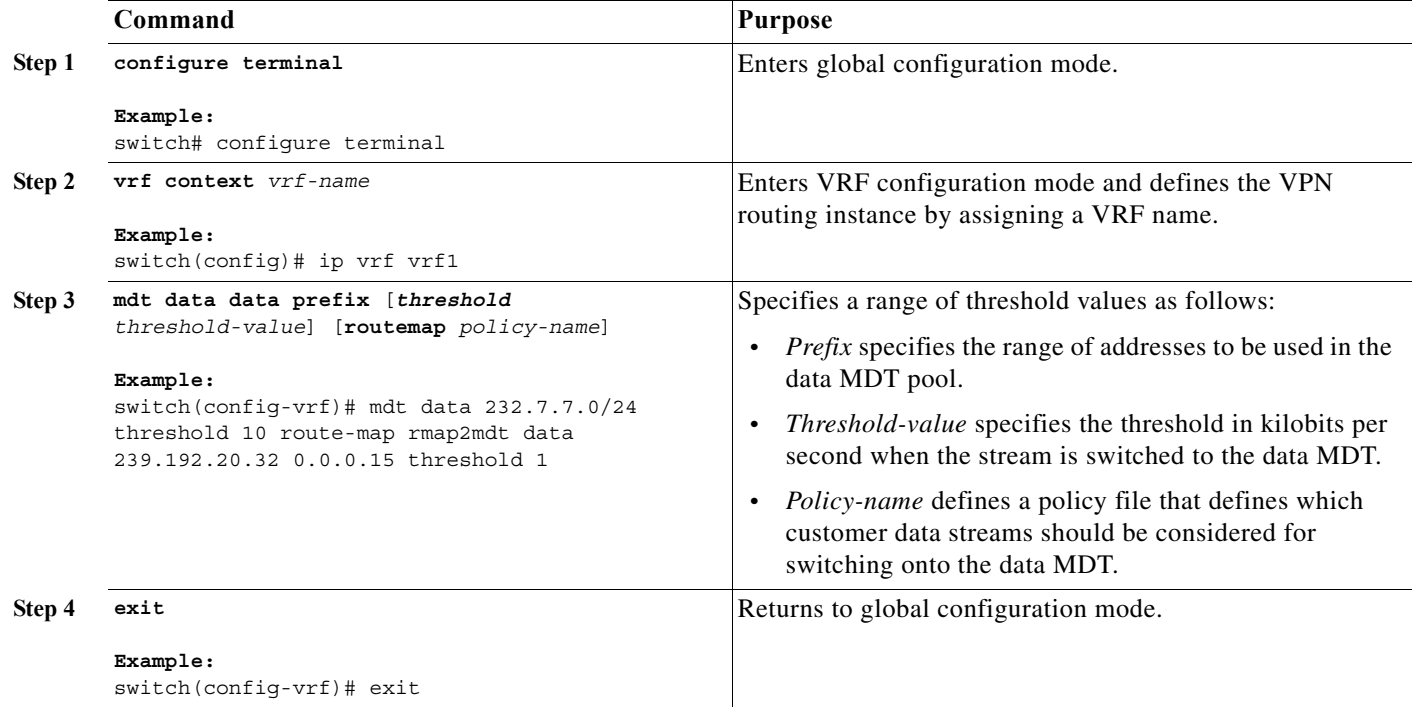

# <span id="page-13-0"></span>**Verifying the MVPN Configuration**

To display the MVPN configuration, perform one of the following tasks:

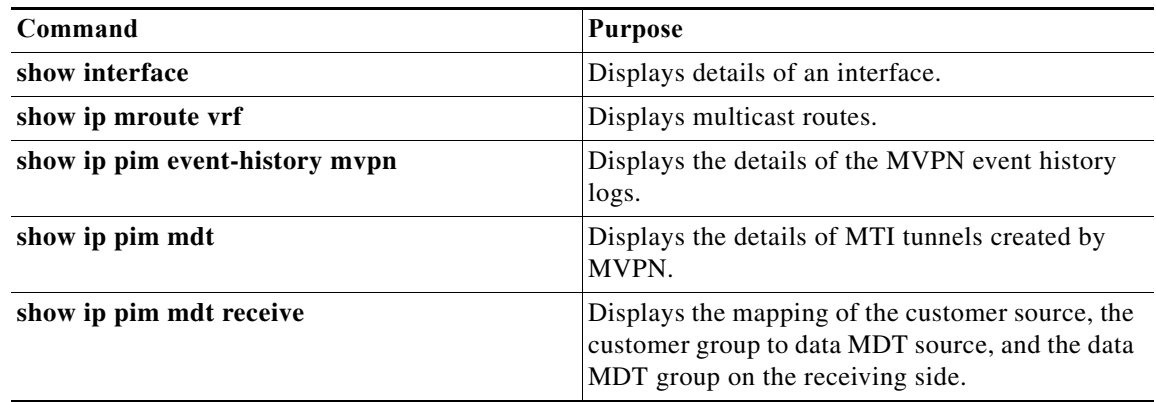

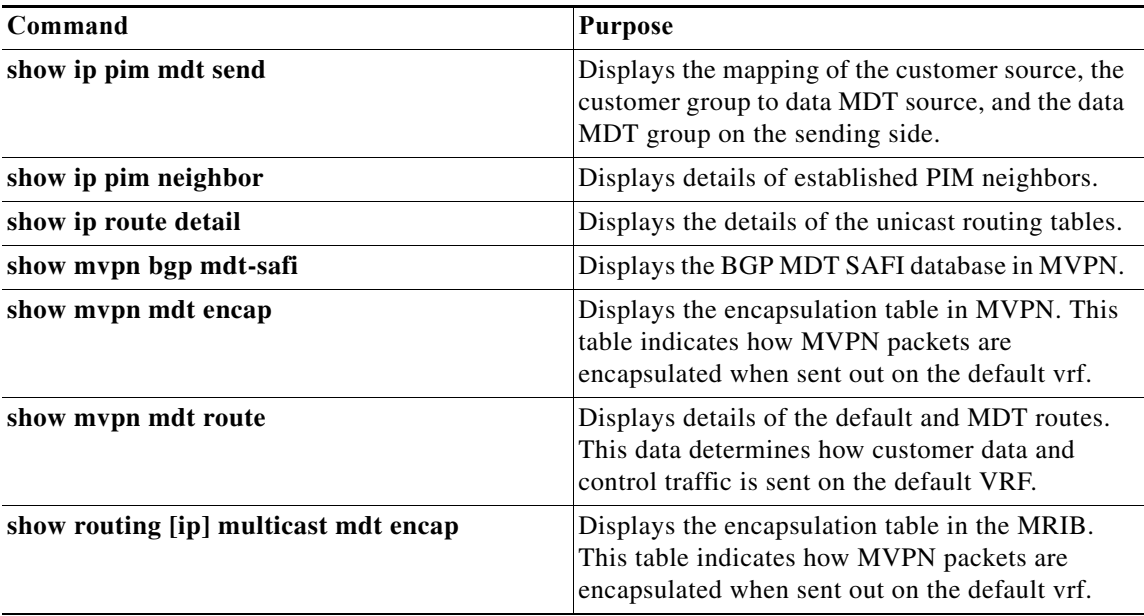

## <span id="page-14-0"></span>**Configuration Examples for MVPNs**

This section includes the following configuration examples:

- **•** [Example: Configuring MVPN, page 34-15](#page-14-1)
- **•** [Example: Configuring the Multicast Address Range for Data MDTs, page 34-16](#page-15-1)

## <span id="page-14-1"></span>**Example: Configuring MVPN**

The following example shows how to configure an MVPN with two contexts:

```
vrf context vpn1
   ip pim rp-address 10.10.1.2 -list 224.0.0.0/8
   ip pim rp-address 10.10.1.3 -list 239.0.0.0/8 bidir
   ip pim ssm range 232.0.0.0/8
   mdt source loopback2
  mdt default 232.1.1.1
  mdt data 232.2.2.0/24 threshold 10 route-map rmap2
  mdt data bidir-enable
vrf context vpn4
   ip pim rp-address 10.10.4.2 -list 224.0.0.0/8
  ip pim rp-address 10.10.4.3 -list 239.0.0.0/8 bidir
  ip pim ssm range 232.0.0.0/8
  mdt default 235.1.1.1
  mdt asm-use-shared-tree
ip pim rp-address 10.11.0.2 -list 224.0.0.0/8
ip pim rp-address 10.11.0.3 -list 239.0.0.0/8 bidir
ip pim rp-address 10.11.0.4 -list 235.0.0.0/8
ip pim ssm range 232.0.0.0/8
```
## <span id="page-15-1"></span>**Example: Configuring the Multicast Address Range for Data MDTs**

The following example shows how to assign to the VPN routing instance a VRF named blue. The MDT default for a VPN VRF is 10.1.1.1, and the multicast address range for MDTs is 10.1.2.0 with wildcard bits of 0.0.0.3:

Vrf context blue mdt data 239.1.0/24 threshold 10

# <span id="page-15-0"></span>**Additional References for MVPNs**

For additional information related to MVPN configuration, see the following sections:

- **•** [Related Documents](#page-15-2)
- **•** [Standards](#page-15-3)
- **•** [MIBs](#page-16-1)

### <span id="page-15-2"></span>**Related Documents**

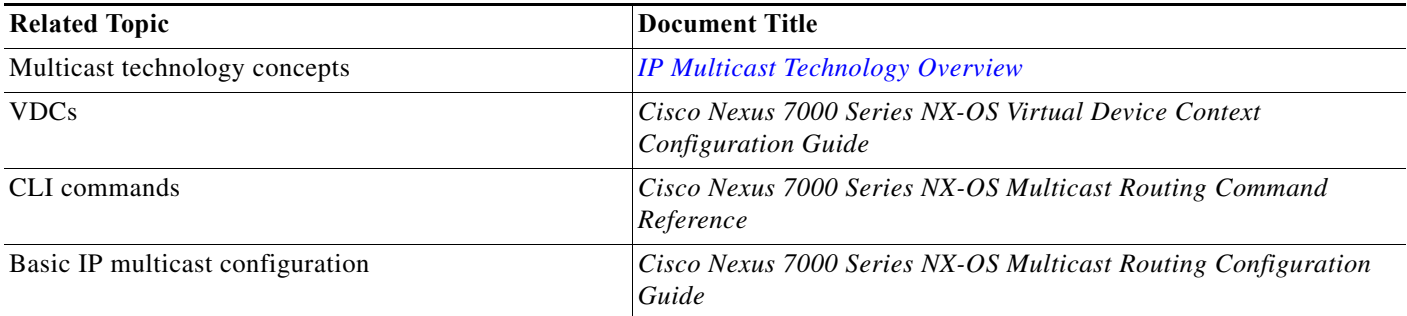

## <span id="page-15-3"></span>**Standards**

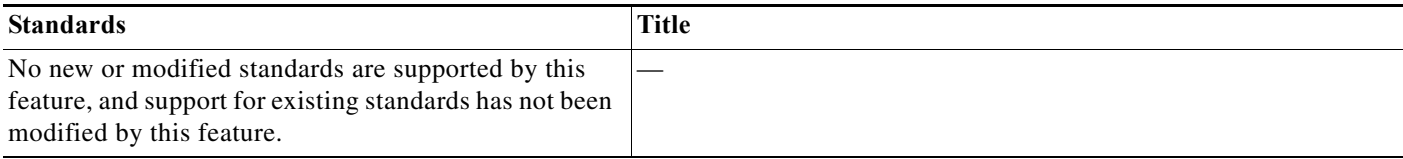

## <span id="page-16-1"></span>**MIBs**

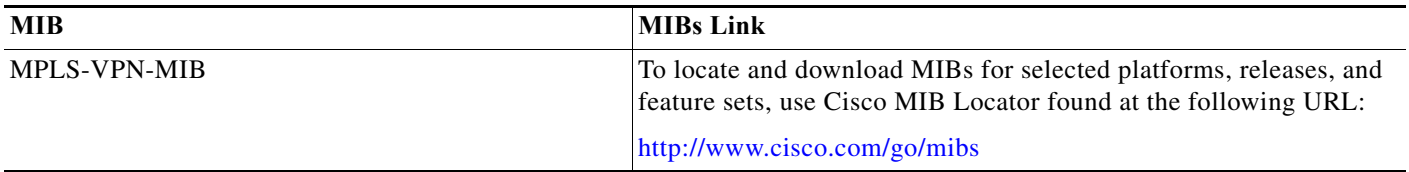

# <span id="page-16-0"></span>**Feature History for MVPNs**

[Table 34-2](#page-16-2) lists the release history for this feature.

#### <span id="page-16-2"></span>*Table 34-2 Feature History for MVPNs*

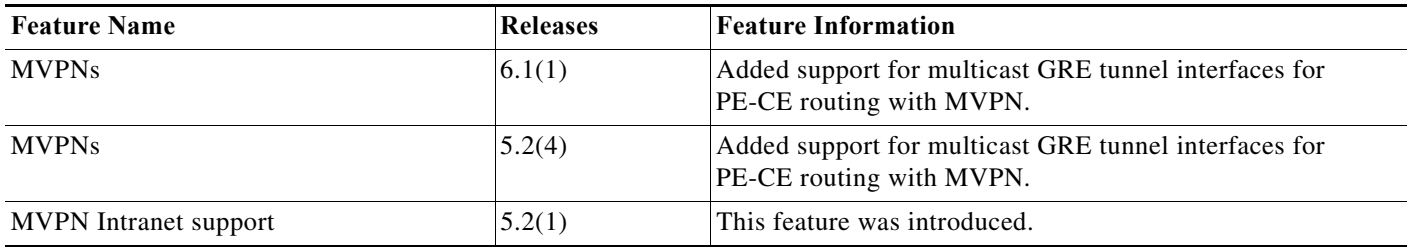

 $\mathcal{L}_{\rm{max}}$ 

**Feature History for MVPNs**